# BeMyValentine Scratch Game

http://cs.oregonstate.edu/~mjb/scratch

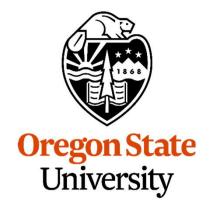

**Mike Bailey** 

mjb@cs.oregonstate.edu

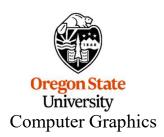

There are two ways to get into this game:

- 1. You can either click on this link directly: <a href="https://scratch.mit.edu/projects/799176815/editor/">https://scratch.mit.edu/projects/799176815/editor/</a>
- 2. Or, you can go to our Scratch web page: <a href="http://cs.oregonstate.edu/~mjb/scratch">http://cs.oregonstate.edu/~mjb/scratch</a> and click on the link there:

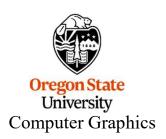

# The BeMyValentine Game: The Game Field

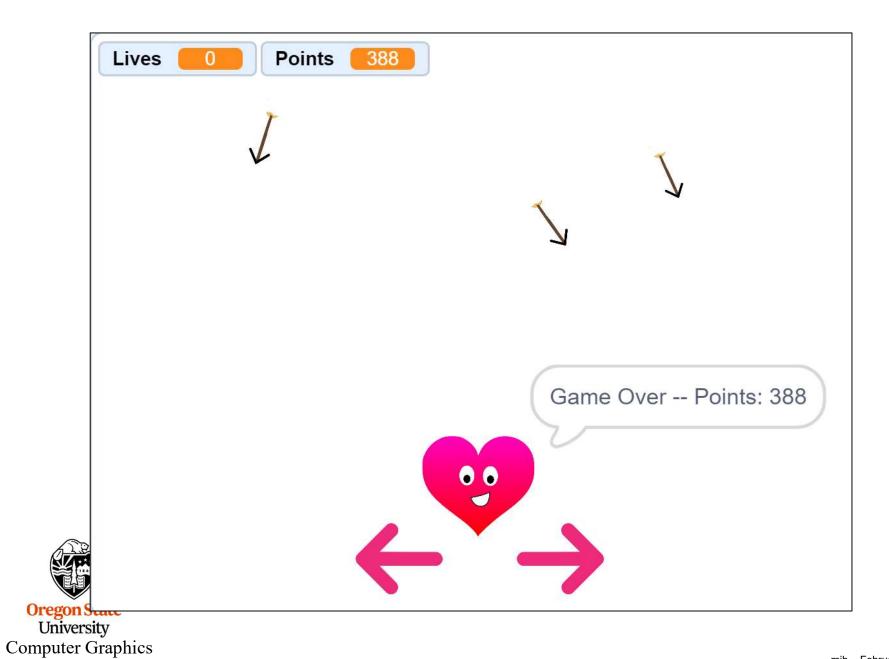

1. Click on the Green Flag to start

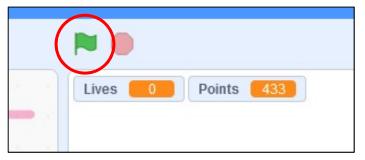

Cupid-Arrows will start to rain down from the sky.

- 2. Touch the left and right Red Touch-Arrows to keep the Heart from getting hit by a Cupid-Arrow
- 3. You score a point every time a Cupid-Arrow moves and doesn't hit the Heart
- 4. You lose a Life every time a Cupid-Arrow hits the Heart

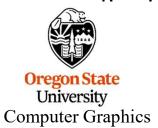

#### The BeMyValentine Game: What the Heart Does

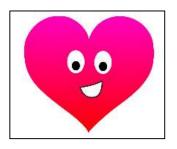

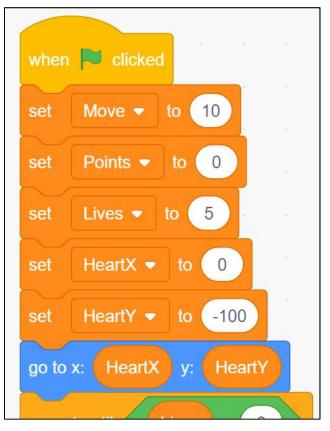

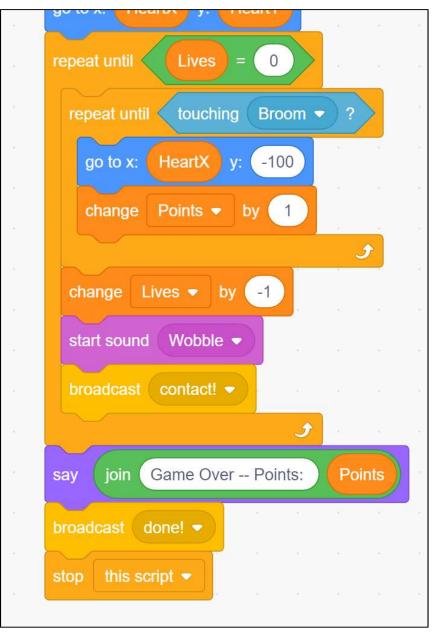

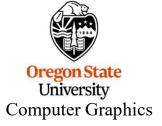

## The BeMyValentine Game: What the Cupid-Arrows Do

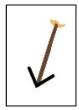

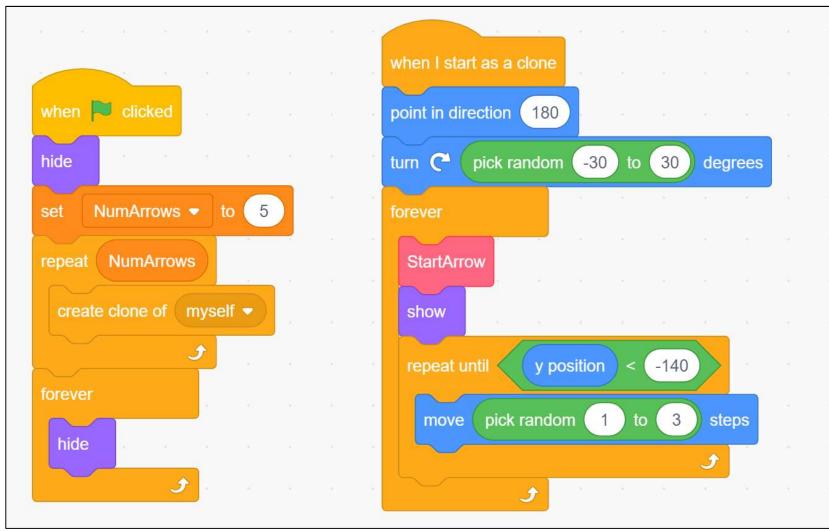

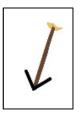

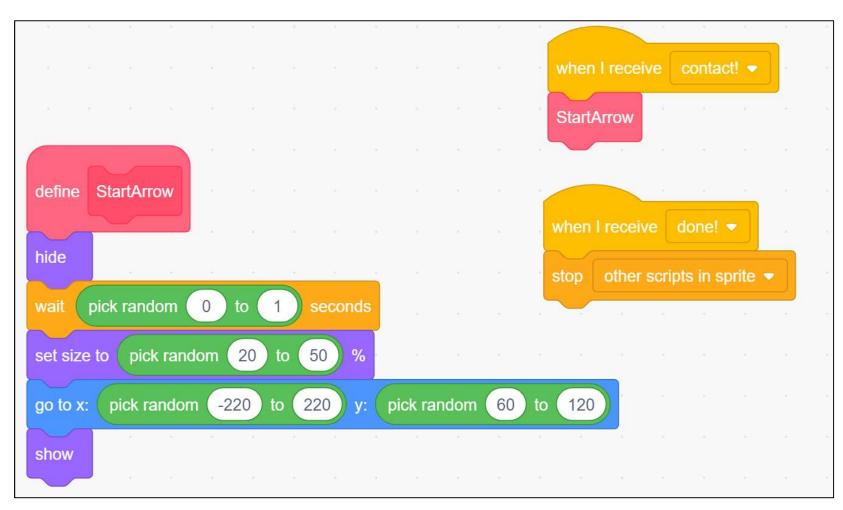

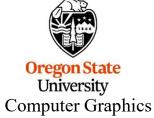

## The Big Game Development Challenge:

"Make the game easy to play, but difficult to master."

#### Things to Try Changing:

- 1. Start with a different number of Cupid-Arrows
- 2. Change the range of Cupid-Arrow sizes
- 3. Change the range of Cupid-Arrow angles
- 4. Change the range of Cupid-Arrow speeds
- 5. Change the size of the Heart
- 6. Give the Heart less or more lives to start
- 7. Change how much the Heart moves when the Left or Right Touch-Arrow is pressed
- 8. When a Cupid-Arrow hits the Heart, what other sounds could you play besides "Wobble"?
- 9. Where else could you add sounds?

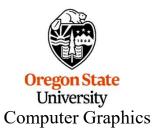

What makes the game harder to play? What makes it easier?

## **Change the Characteristics of the Cupid-Arrows**

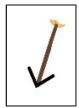

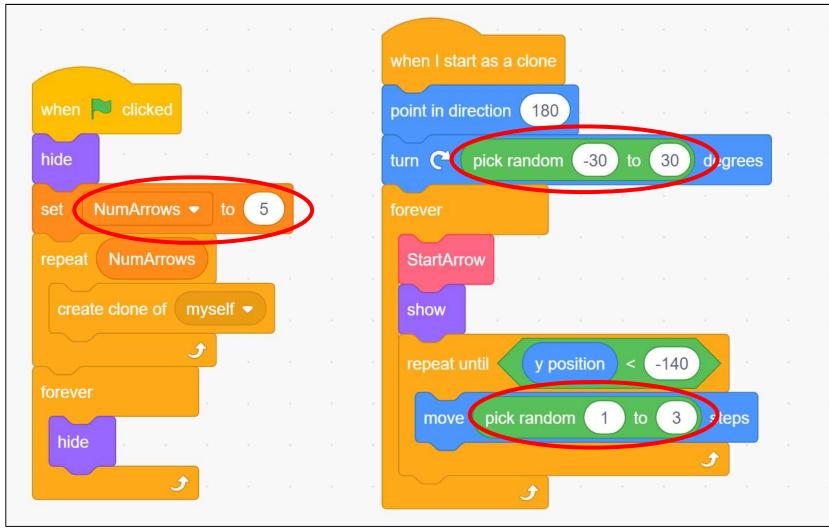

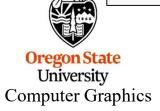

## **Change the Characteristics of the Cupid-Arrows**

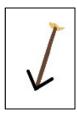

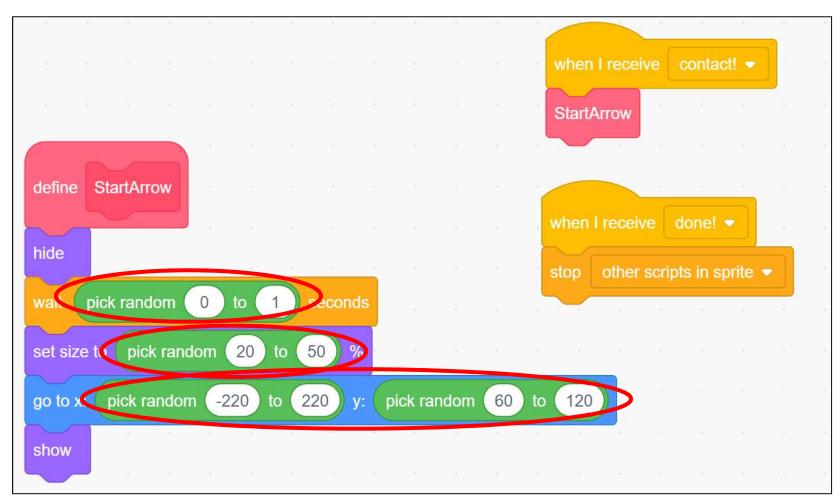

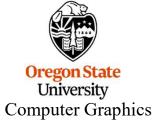

# **Change the Characteristics of the Heart**

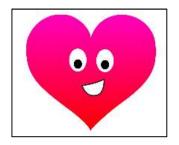

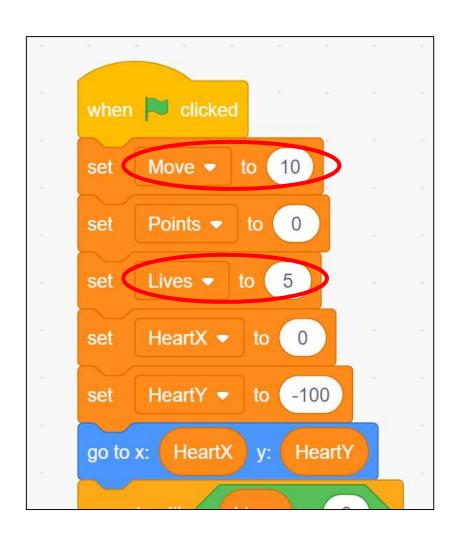

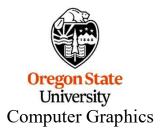

# **Change the Characteristics of the Heart**

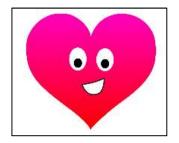

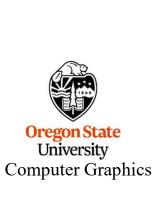

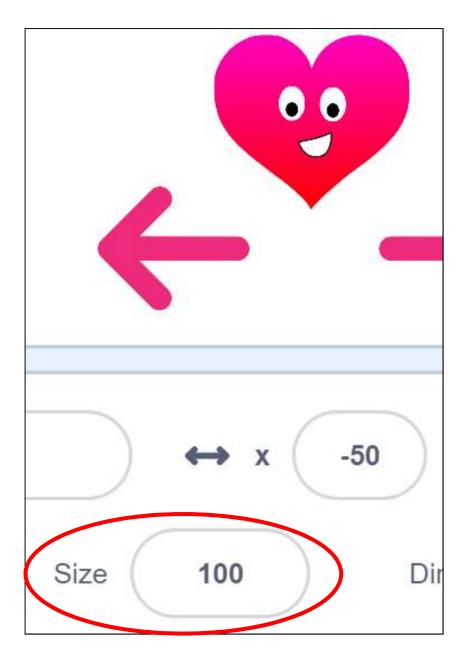

#### **Change the Characteristics of the Red Touch-Arrows**

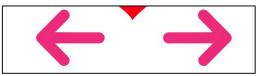

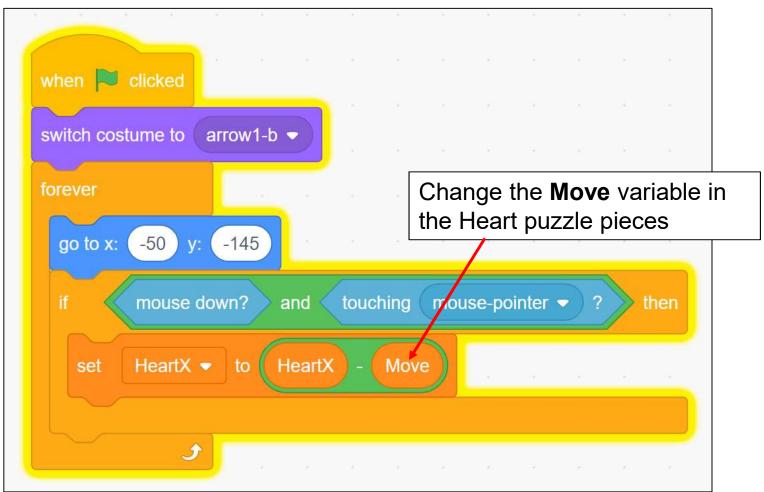

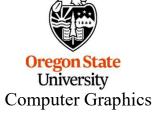